# Jan Hanousek Computer Software **uvádí**

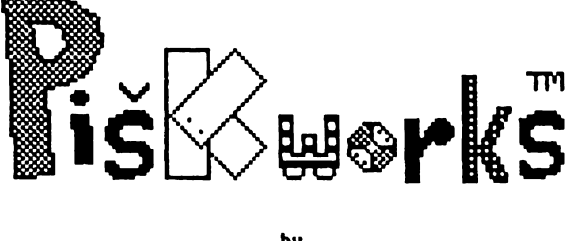

ba **Patrik Rak**

**Nejlepší píškvorky pro Máš Sinclair, Didaktik nebo kompatibilní počítači**

Výborná logická hra, kterou všichni známe ze školních let, tentokrát ovšem nikoliv na papíře

**Podaří se Uam zvítězit nad Vaším počítačem? Zkuste to!**

Program **Piškworks** se svým dokonalým technickým provedením podobá těm nejlepším šachovým programům! **Máte možnost hru zastavit a krokovat dozadu i dopředu do libovolného místal**

**Možnost nastavení Libovolné výchozí situace!**

**program Piškworks; 0 1990 Patrik Rak, Raxoft**

**Piškworks trademark (tm) designed by: Jan Froněk, Omikron**

**Piškworks title screen: 0 1991 P e tr "Mozart" Loula, M.S.I.**

**Piškworks manual: 0 1992 Jan Hanousek, INFOsoft**

**Piškworks manual consultant: Jakub Hynek, INFOsoft**

**Piškworks manual title page: Jakub Hynek ft Jan Hanousek, INFOsoft**

**Jakýkoliv prodej, kopírování, vyměňování, půjčování, pronajímání, veřejné publikování a upravování programu PiŽkMOrks bez svolení autora je v rozporu s autorským zákonem a tedy trestné!**

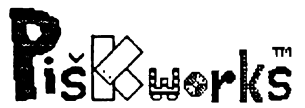

Už podle názvu si asi myslíte, o co jde. Ale nenechte se zmýlit. Opravdu nejde o šachy. Ha ha ha. No, tak to bylo trochu slabší... Jde tedy, Jak z názvu programu vyplývá (skoro až moc) o piškvorky. Ta narážka na šachy však nebyla samoúčelná, protože (i když Jde Jen o piškvorky) Jsou v **PIŠKWORKS** možnosti editace hry (krokování, analýza...), které celý program staví na úroveň lepšího šachového programu.

Nyní bych se mohl zmínit o vzniku programu, ale to se můžete dozvědět ze scrollingu ve hře, takže si to odpustím. To samé platí o "téemku" Piškworks.

Tak a pro další výklad by bylo nejvhodnější nahrát si program do počítače. Pokud Jste mě poslechli a máte **PIŠKWORKS** nahrány, možná slyšíte hudbu. Pokud Ji neslyšíte, nic si z toho nedělejte, asi nemáte "stodvacetosmičku", nebo soundface s AY 3-8910 (což je například MELODIK od Didaktiku...). Hudba Je od Františka Fuky, a Je to variace na Top Gun z "komodora šedesátčtyřky".

Dále si zřejmě všimnete toho, že obrazovka Je pokryta čtverečky. (Můžete si představit, že Je to čtverečkovaný papír...) A v levém horním rohu obrazovky se nachází zvýrazněný čtvereček. Ano, Je to kurzor, kterým můžete pohybovat pomocí kláves **W, S, O, P** a **M** (v pořadí nahoru, dolů, vlevo, vpravo a střelba). Takže vám už asi došlo, že teč můžete začít hrát.

Pomocí směrových kláves sl najedete na políčko, kam chcete umístit svoji značku (po nahrání Je to kolečko) a stisknete klávesu pro střelbu. Nyní se pochopitelně neuskuteční výstřel, ale na pozici kurzoru se objeví kolečko. To Je ale šok, co? Pokud nemáte nahranou hru, nebo Jste kolečko umístili doprostřed obrazovky, tak tím šokem myslím to, že ať Jste kolečko umístili kdekoliv, přesunulo se přesně doprostřed obrazovky. Takže se zbytečně nelekejte, protože v průběhu hry se bude program snažit, aby byl obrazec z křížků a koleček stále uprostřed obrazovky. A nyní pochopitelně hraje

počítač. Zpočátku (když obrazovka není ještě příliš zaplněná) své tahy uskutečňuje celkem rychle, ale čím je hrací pole plnější a rozloženější, tím déle mu trvá, než se rozhodne co udělá. Pak zas hrajete vy, a potom znovu počítač, a tak se to střídá tak dlouho, dokud jeden z vás nevyhraje. To se pak objeví nápis, kdo že to vyhrál, a vypadá to, že se program zacyklil, protože počítač nereaguje na stisk žádné klávesy (tedy kromě jedné, nebo jedné kombinace dvou kláves, ale o tom se dozvíte v následující větě...). Samozřejmě není v programu chyba, stačí totiž stisknout **BREAK** (nebo **CapsSh ifi + Space,** pokud máte "gumáka" jako Patrik **a** já, nebo Didaktika...), a na obrazovce se objeví menu s těmito možnostmi:

### **Z P Ě T DO HRY NOVOU HRU DEMONSTRACE AN A LÝZA KROKOVÁNÍ TÁHNE POČÍTAČ HRAJEŠ S ... DEFINICE KLÁVES**

Nyní si tedy popíšeme, co která volba znamená:

**Z P Ě T DO HRY** - Pomocí této volby se vrátíte z menu na hrací plochu. Vlastně ji použijete vždy, když chcete po použití ostatních možností menu pokračovat ve hře.

**NOVOU HRU** - Vsadím se, že pokud vám to neřeknu, nebudete vědět o co jde. Tato volba totiž spustí novou hru. T j. smaže všechny značky a provede návrat na hrací plochu.

**DEMONSTRACE** - Nikoliv anarchistická před MacDonaldem, nýbrž hra počítače proti počítači (Jakub Hynek taky někdy hraje piškvorky sám proti sobě...), nakonec vyhraje vždy počítač (hahaha).

**AN A LÝZA** - Tato možnost vám umožní připravit si situaci, ze které budete pokračovat ve hře. Uvedu dva příklady použití:

1) Napadne vás, jak jste mohli vyřešit nějakou situaci, která se vám vyskytla při dřívějším hraní (ať už při hře s počítačem nebo s kamarádem...), a pamatujete si rozmístění značek.

2) Toto využití je mírně těžkopádné, avšak taktéž možné. Je to použití počítače místo papíru pro hraní piškvorek způsobem Human vs Human (člověk proti člověku).

**KROKOVÁNÍ** - To bude asi nejpoužívanější (to je pěkně dlouhý slovo...) volba z celého menu. Pro je jí pochopení uvedu nejobvyklejší příklad: Hrajete proti počítači, a najednou zjistíte, že jste udělali chybu a v příštím tahu počítač vyhraje (případně už vyhrál...). Takže stisknete **BREAK,** najedete na krokování a stisknete střelbu. Pak pomocí klávesy vlevo odkrokujete hru do situace, kde jste udělali chybu (klávesou vpravo můžete krokovat dopředu - samozřejmě maximálně do místa, kde jste skončili v hraní), stisknete opět **BREAK,** zvolíte Zpět do hry, a hrajete dál. Ale pozor, při krokování sl musíte uvědomit, kdo\_ bude na řadě po návratu do hry. Pokud by po krokování měl hrát počítač (jako poslední jste krokování položili vaši značku), budete hrát se značkami počítače a on s vašimi. To samé platí i pro analýzu. Nechápete? To nic, zkuste si to a uvidíte,

**TÁHNE POČÍTAČ** - Pokud zvolíte tuto možnost, položí nyní vaši značku počítač a vlastně si vyměníte strany. Od teď bude počítač hrát s l vašimi značkami a vy s Jeho. Pokud to uděláte dvakrát hned za sebou, nedojde k výměně značek, ale pouze za vás jeden tah udělá počítač (můžete to zkusit, až nebudete vědět kudy kam).

**HRAJEŠ S** ... - Místo tří teček je na obrazovce napsáno **KOLEČKEM** nebo **KŘÍŽKEM,** podle toho jaká je momentálně vaše značka. Pomocí toho se také můžete přesvědčit, jestli po krokování nebo analýze budete pokračovat se svojí značkou. Další význam této volby je výměna značek. Nikoliv taková k jaké může dojít při krokování, analýze nebo "táhne počítač", ale taková, že vaše (například) kolečka se promění v křížky, počítačový křížky se promění v kolečka a vy dál hrajete s křížky a počítač s kolečky. Když je totiž někdo "od přírody" zvyklý na křížky, nemusí mu hraní s kolečky sedět.

**DEFINICE KLÁVES** - Myslím, že všichni víte, o co Jde, takže jen pro úplnost a pro ty hloupější (doufám, že Jsem nikoho neurazil...): Tato volba umožňuje změnu ovládacích kláves.

A to Je, co se týče možností programu, vše. Pokud prohlásím, že **PIŠKVORKS** jsou nejlepší piškvorky pro ZX Spectrum (a Didaktika, aby se "didaktikáři" neurazili...), tak ani v nejmenším nepřeháním, týká se to editačních možností (krokování atd.) i toho, jak dobře počítač hraje (ani Patrik Rak, který pochopitelně ví, podle jakých zásad počítač hraje, nad ním nevyhraje pokaždé...). A hudba od Fuxoftu je také skvělá (o důvod víc koupit si nějaký Interface s "áýčkem").

Přejeme vám, abyste si dobře zahráli, a pobavili se nejen s tímto, ale i s dalšími programy z naší nabídky.

#### **Jan Hanousek A Jakub Hynek**

# **Nahrání progranu do paneti počítače**

- 1) Propojte počítač a kazetový magnetofon podle popisu v manuálu počítače.
- *Z)* Vložte kazetu s programem do magnetofonu a převiňte ji na začátek programu.
- 3) Nastavte^ hlasitost na magnetofonu asi na *2*/3 jejího rozsahu. Pokud má magnetofon nastavitelnou výšku zvuku, nastavte ji na maximum.
- 4) Napište na obrazovku příkaz LOAD "" (stiskem klávesy J a dvakrát **Symbol Shift** + **P),** odešlete příkaz stiskem **ENTER** a pustte magnetofon.
- *5)* Do počítače se nahraje nejprve hlavička a na obrazovce se objeví název programu. Postupně se nahrají všechny části programu.
- 6) Po nahrání vypněte magnetofon.

Tento postup již většina uživatelů zná (někteří ani nic jiného neznají), pokud ovšem nejsou úplnými začátečníky. Ovšem i s těmi musíme v našich manuálech počítat. Co ovšem mnohdy nevědí ani ti pokročilejší;

## **Co dělat, jestliže program nelze nahrát**

Nahrávání programů věnujeme veškerou pozornost, takže by tato možnost neměla vůbec nastat. Pokud se to však přeci jen stane, přichází v úvahu tyto možnosti;

- 1) Na začátku nahrávání se sice objeví pruhy, ale nenapíše se hlavička - v tomto případě je většinou chyba ve špatně nastavená hlasitosti. Zkuste ji proto změnit a opakovat pokus. Také může být chyba v nastavení výšky hlavy u vašeho magnetofonu. Pokud tedy nepomůže změna hlasitosti (příp. výšky zvuku), zkuste mírně přestavit výšku hlavy magnetofonu. Opět je třeba poněkud experimentovat.
- *Z)* Program se sice nahraje do paměti, ale nespustí se. Místo toho se počítač " vyresetuje" nebo zasekne. Chyba je zřejmě stejná jako v předchozím případě.
- 3) Někde uprostřed nahrávání se počítač vyresetuje (vymaže) nebo zasekne a při opakovanám pokusu o nahrátí k tomu dojde opět na stejnám místě - v tomto případě je chyba v záznamu na kazetě (drop-out). V tom případě si sami nepomůžete a bude třeba, abyste nám kazetu zaslali k obnovení nahrávky.

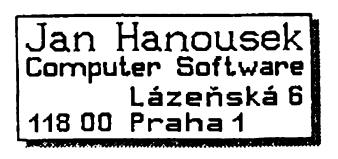